# **Creating and Using a BPMNEvent**

This section will describe how to create and specify Events in BPMN diagrams.

#### To create a BPMNEvent

• On the Process diagram palette, click a desired event button and then select a type of BPMNEvent.

#### To create a Boundary Event

- On the Process diagram pallete, click the Boundary Event (Message) button and then select a type of Boundary Event.
- Click an Activity or Choreography Activity in the diagram.

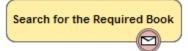

#### To change a BPMNEvent type

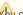

You can change an Event type for Start, Intermediate, Boundary, or End Events.

• Right-click a created BPMNEvent and select a new BPMNEvent type.

To change a Start Event to non-interrupting, do one of the following

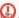

all Start Event types can be non-interrupting. The command Is Interrupting is only available for the following Start Event types:

- Message Start Event
   Right-click the Start Event and on the shortcut menu click Is Interrupting > False.
- Open the Start Event Specification window. It the Is Interrupting property box, select False and click Close.
  - Escalation Start Event

To change & Boditional Etath Eventon-interrupting, do one of the following

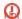

🖟 all Boundary Event types can be non-interrupting. The command Cancel Activity is only available for the following Boundary Event types:

- Message Boundary Event Right-click the Boundary Event and on the shortcut menu click **Cancel Activity**> **False**.
- Dpantage Boundary է Էջգրի Specification window. In the Cancel Activity property box, select False, and then click Close.

## Related elemsentstion Boundary Event

- Staconditional Boundary Event
- Somultiple Boundary Event
- **End Events**
- AcParallel Multiple Boundary Event
- Choreography Activities

# Related diagrams

- BPMN Process Diagram
- **BPMN Collaboration Diagram**
- BPMN Choreography Diagram

## Related procedures

- Creating a Diagram
  Creating and Using Tasks
  Creating and Using SubProcesses
  Using Activities
  Creating and Using a Sequence Flow
  Creating and Using Data Items
  Using Common BPMN Elements
  Navigation Between BPMN Diagrams